# 02 - The Unix File System

CS 2043: Unix Tools and Scripting, Spring 2017 [1]

Stephen McDowell January 27th, 2017

# Table of contents

- 1. Unix Filesystem Overview
- 2. Basic Navigational Commands
- 3. File and Folder Manipulation
- 4. Flags & Command Clarifaction
- Virtual Machines are *almost* ready, need to update the videos.
	- Assuming minimal errors recording, afternoon dinner time.
- Still on the fence about taking the class?
	- Moral obligation: decide now, many others want to enroll.

# Notation

• Commands will be shown on slides using teletype text. Introducing new commands

some-command [opt1] [opt2]

New commands will be introduced in block boxes like this one, sometimes including common flags or warnings.

- To execute some-command, just type its name into the shell and press return / enter.
- \$ in code-blocks indicate a new command being entered.

```
$ first-command
output of first-command (where applicable)
$ second-command
output of second-command (where applicable)
```
Unix Filesystem Overview

# The Unix Filesystem

- Unlike Windows, UNIX has a single global "root" directory (instead of a root directory for each disk or volume).
	- The root directory is just /
- All files and directories are case sensitive.
	- hello.txt != hElLo.TxT
- Directories are separated by / instead of  $\setminus$  in Unix.
	- UNIX: /home/sven/lemurs
	- Windows: E:\Documents\lemurs
- $\cdot$  Hidden files and folders begin with a "."
	- e.g. .git/ (a hidden directory).
- Example: my home directory.
- /dev: Hardware devices, like your hard drive, USB devices.
- /lib: Stores libraries, along with /usr/lib, /usr/local/lib, etc.
- /mnt: Frequently used to mount disk drives.
- /usr: Mostly user-installed programs and amenities.
- $\cdot$  /etc: System-wide settings.

Programs are usually installed in one of the "binaries" directories:

- $\cdot$  /bin: System programs.
- /usr/bin: Most user programs.
- /usr/local/bin: A few other user programs.

• Your personal files are in your home directory (and its subdirectories), which is *usually*\* located at

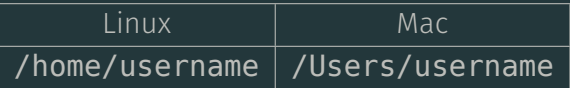

- $\cdot$  There is also a built-in alias for it:  $\sim$
- For example, the Desktop for the user sven is located at

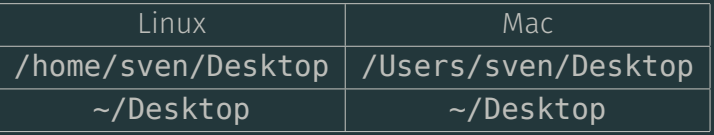

Basic Navigational Commands

### Where am I?

• Most shells default to using the current path in their prompt. If not, you can find out where you are with

### Print working directory

#### pwd

- Prints the "full" path of the current directory.
- Handy on minimalist systems when you get lost.
- Can be used in scripts.
- Note that if you have a path with *symbolic* links, you need to use the -P flag.

### What's here?

• Knowing where you are is useful, but understanding what else is there is too...

### The list command

#### ls

- Lists directory contents (including subdirectories).
- Works like the dir command in Windows.
- The -**l** flag lists detailed file / directory information (we'll learn more about flags later).
- Use -a to list hidden files.

# Ok lets go!

• Moving around is as easy as

#### Changing directories

cd [directory name]

- Changes directory to [directory name].
- If not given a destination defaults to the user's home directory.
- You can specify both absolute and relative paths.
- If you do not specify a directory, the  $\sim$  (home) directory is assumed.
	- $\cdot$  Absolute paths start at / (the global root).
		- e.g. cd /home/sven/Desktop
	- Relative paths start at the current directory.
		- e.g. cd Desktop, if you were already at /home/sven

# Relative Path Shortcuts

• Shortcuts

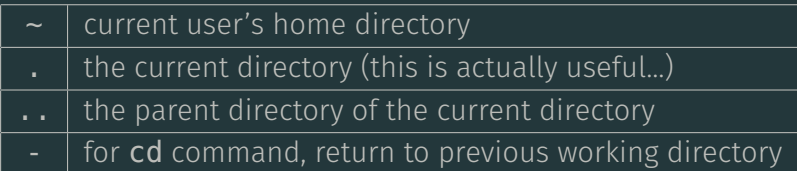

• An example: starting in /usr/local/src

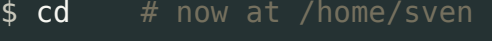

- $$ cd # now at /usr/local/src$
- $$ cd. . . # now at /usr/local$

File and Folder Manipulation

# Creating a new File

### • The easiest way to create an empty file is using

### touch

### touch [flags] <file>

- Adjusts the timestamp of the specified file.
- With no flags uses the current date and time.
- If the file does not exist, **touch** creates it.
- $\cdot$  File extensions (.txt, .c, .py, etc) often don't matter in Unix. Using touch to create a file results in a blank plain-text file (so you don't necessarily have to add . txt to it).

# Creating a new Directory

• No magic here...

### Make directory

### $m$ kdir [flags] <dir1> <dir2> <...> <dirN

- Can use relative or absolute paths.
	- a.k.a. you are not restricted to making directories in the current directory only.
- Need to specify at least one directory name.
- Can specify multiple, separated by spaces.
- The  $-$ **p** flag is commonly used in scripts:
	- Makes all parent directories if they do not exist.
	- Convenient because if the directory exists, mkdir will not fail.

# File Deletion

• Warning: once you delete a file (from the command line) there is no easy way to recover the file.

#### Remove File

### rm [flags] <filename>

- Removes the file <filename>.
- Remove multiple files with wildcards (more on this later).
	- Remove every file in the current directory:  $rm *$
	- Remove every  $\cdot$  jpg file in the current directory:  $\mathsf{rm}^*$  : jpg
- Prompt before deletion: rm -i <filename>

# Deleting Directories

• By default, rm cannot remove directories. Instead we use...

Remove directory

rmdir [flags] <directory>

- Removes an **empty** directory.
- Throws an error if the directory is not empty.
- You are encouraged to use this command: failing on non-empty can and will save you!

 $\cdot$  To delete a directory and all its subdirectories, we pass  $\mathsf{rm}$  the flag -r (for recursive), e.g. rm -r /home/sven/oldstuff

#### Copy

### cp [flags] <file> <destination>

- Copies from one location to another.
- To copy multiple files, use wildcards (such as \*).
- To copy a complete directory: cp r <src> <dest>

# Move it!

- $\cdot$  Unlike the cp command, the move command automatically recurses for directories.
	- Think of the implication of if it did not...

#### Move

### mv [flags] <source> <destination>

- Moves a file or directory from one place to another.
- Also used for renaming, just move from <oldname> to <newname>.
	- E.g. mv badFolderName correctName

### Recap

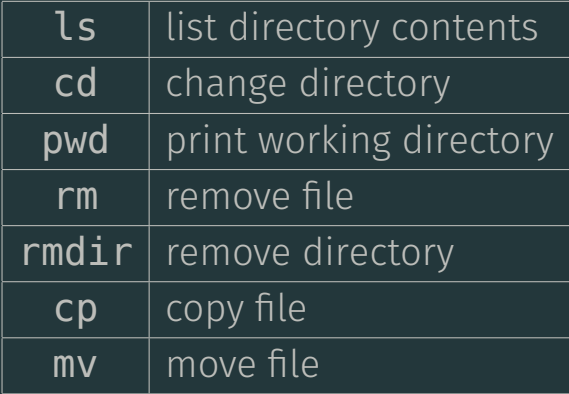

Flags & Command Clarifaction

- Most commands take flags and optional arguments.
- These come in two general forms:
	- Switches (no argument required), and
	- Argument specifiers (for lack of a better name).
- When specifying flags for a given command, keep in mind:
	- Flags modify the behavior of the command / how it executes.
	- Some flags take precedence over others, and some flags you specify can implicitly pass additional flags to the command.

# Flags and Options: A bad Analogy

- If you think of a command as a computer, you could think of the flags as the different hardware components installed. Let's say that in this case a hard drive is a flag.
- The computer shipped to you with a CPU, motherboard, hard drive, etc and installed on that hard drive was the original operating system (say Windows). When you start it, the computer was executed with the Windows flag.
- Now, you remove the original hard drive and insert another hard drive that has a different OS installed (say Fedora). Then you boot your computer, only this time you ended up passing the Fedora flag.
- Nothing about the other components of the computer changed (it's just a bunch of electricity being routed around), but the behavior changed because of the flag you passed.

A flag that is

- $\cdot$  One letter is specified with a single dash  $(-a)$ .
- $\cdot$  More than one letter is specified with two dashes (--all).
- The reason is because of how switches can be combined (next page).

# Flags and Options: Switches

Switches take no arguments, and can be specified in a couple of different ways. Switches are usually one letter, and multiple letter switches usually have a one letter alias (the Ls command has --all aliased to -a).

- One option:
	- ls -a
	- $\cdot$  ls  $\overline{\phantom{a}}$  -all
- Two options:
	- ls -l -Q
- Two options:

• ls -lQ

- *Usually* applied from left to right in terms of operator precedence, but not always:
	- This is up to the developer of the tool.
	- rm -fi <file> *⇒* prompts
	- rm -if <file> *<sup>⇒</sup>* does *not* prompt <sup>22</sup>

# Flags and Options: Argument Specifiers

- These flags expect an input, and you will encounter two general kinds.
- $\cdot$  The  $\cdot$ -argument="value" format, where the = and quotes are needed if **value** is more than one word.
	- Yes: ls --hide="Desktop" ~/
	- Yes: ls --hide=Desktop ~/
		- one word, no quotes necessary
	- $\cdot$  No: ls --hide = "Desktop"  $\sim$ /
		- $\cdot$  spaces by the = will be misinterpreted (it used = as the hide value...)
- The --arqument value format, with a space after the argument. Quote rules same as above.
	- ls --hide "Desktop" ~/
	- $\cdot$  ls --hide Desktop  $\sim$ /
- Note: The example I gave you was using the same --hide in both formats, but not *all* commands will accept both.

Advise --argument="value" format for higher success rates. 233 and 233 and 233 and 233 and 233 and 233 and 233 and 233 and 233 and 233 and 233 and 233 and 233 and 233 and 233 and 233 and 233 and 233 and 233 and 233 and 233

# Flags and Options: Conventions, Warnings

Generally, you should always specify the flags before the arguments. In this example, the flag is  $-1$  and  $\sim$ /Desktop/ is the argument.

- $\cdot$  ls -l  $\sim$ /Desktop/ and ls  $\sim$ /Desktop/ -l both work
- there exist scenarios in which flags after arguments do not get processed

There is a special sequence -- that signals the end of the options. I will use another flag to demonstrate:

- ls -l -a ~/Desktop/ *⇒* executes as expected
- ls -l -- -a ~/Desktop/ *⇒* only used -l
	- "ls: cannot access -a: No such file or directory"
	- -a was treated as an *argument*, and there is no -a directory (for me)

# Flags and Options: Conventions, Warnings (cont)

The special sequence -- that signals the end of the options is often most useful if you need to do something special. Suppose I wanted to make the folder - a on my Desktop.

 $$ cd$   $\sim$ /Desktop # for demonstration purpose  $$$  mkdir -a  $#$  fails: invalid option -- 'a'  $$$  mkdir -- -a  $#$  success! (ls to confirm)  $$ rmdir -a$  # fails: invalid option  $-$  'a'  $$ rmdir -- -a # success!$  (ls to confirm)

This trick can be useful in *many* scenarios, and generally arises when you need to work with special characters of some sort.

### Your new best friend

How do I know what the flags / options for all of these commands are?

### The manual command

### man <command name>

- Loads the manual (manpage) for the specified command.
- Unlike google, manpages are system-specific.
- Usually very comprehensive. Sometimes *too* comprehensive.
- Type / < keyword > to search.
- The n key jumps through the search results.

Search example on next page if that was confusing. Intended for side-by-side follow-along.

### Man oh man

\$ man man # you now have the manual loaded \$ /useful  $\frac{1}{4}$  type /useful, then hit enter ############## [first result highlighted]  $\frac{1}{2}$  **n**  $\frac{1}{2}$   $\frac{1}{2}$  followed by enter ############# [next result highlighted]

Note that there are subtle differences between options on different systems. For example,  $ls -B$ :

- BSD/OSX: Force printing of non-printable characters in file names as **\xxx**, where xxx is the numeric value of the character in *octal*.
- $\cdot$  Fedora, Ubuntu: do not list implied entries ending with  $\sim$ 
	- In these OS's, files ending with ~ are *temporary* backup files that certain programs (e.g. some text-editors) generate.  $27$

# [1] B. Abrahao, H. Abu-Libdeh, N. Savva, D. Slater, and others over the years. Previous cornell cs 2043 course slides.